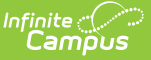

## **In-District Hardware Setup Instructions**

Last Modified on 05/22/2023 10:07 am CDT

The following setup instructions are provided as a high-level overview of the steps needed to setup the new virtual server environment for your district. The new In-District model includes a Nutanix server, which will host the VMs, along with a Meraki security appliance that will serve as the firewall for your Infinite Campus installation and a link to the Infinite Campus data centers for management and shared services access.

You should have already received the In-District Hosting Platform Specifications and Power Consumption document via the Hardware Replacement case [communication.](http://kb.infinitecampus.com/help/in-district-hosting-platform-specifications-and-power-consumption) Please open the boxes and verify that everything on the document was included.

Once you have verified everything is ready, you may begin the setup.

- 1. Remove the Nutanix server from the box and place it into a server rack that has space for both the server and the Meraki appliance.
- 2. Remove the Meraki appliance and place it in the same rack as the Nutanix server, preferably right next to the Nutanix server.
- 3. Using the cables which are provided, follow the cabling document (**Connection Diagram for Deployment**) which was attached to the Hardware Replacement case. These directions will connect the Nutanix server and the Meraki appliance and connect to your network.
	- Verify that the cable connected to the Meraki appliance is uplinked into the appropriate port, as specified in the Hardware Replacement case.

**NOTE: If this cable is connected to the incorrect port it could impact your existing Infinite Campus installation**

- This connection is normally changed at final cutover depending on the migration method chosen as outlined in the Hardware Replacement case.
- 4. Use the included power cables (or your own if you need to plug into a PDU outlet) to plug in the server and the Meraki.
	- o Once the device has booted, there should be a green light on the front of the Meraki. Other colored lights indicate that the Meraki is unable to communicate properly and you should validate your configuration including:
		- Configuration of the network port on your network where the Meraki connects.
		- Confirm all required firewall rules are in place as outlined in the **Network and Firewall Guidance for Virtualized In-District Hosting** document included in the Hardware Replacement case or available through Managed Services.
	- $\circ$  On the back of the Nutanix box, there should be green lights indicating power.
- 5. Once the servers are plugged in, please update the Hardware Replacement case and indicate the system is set up, and your Case Owner will verify that the systems are accessible by our support staff.

If you have any questions during the setup process, please contact your Case Owner, who will

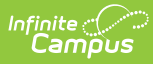

work with the appropriate resources to provide assistance. If after remote troubleshooting, an onsite resource is needed, and allowed per the district access policies during the pandemic, this may be scheduled the next day.